# **Openprovider**

**Table of Contents**

- [About Openprovider](#page-3-0)
- [Registrar Module Features](#page-3-1)
- [Installing Openprovider](#page-3-2)
- [Defining Pricing](#page-3-3)

#### <span id="page-3-0"></span>**About Openprovider**

Openprovider is a low cost domain name registrar. Learn more about Openprovider on their website at <https://www.openprovider.com>.

#### **Registrar Module Features**

<span id="page-3-1"></span>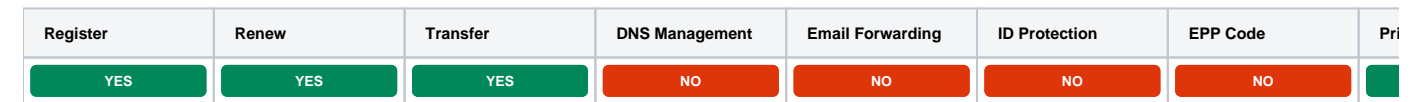

### <span id="page-3-2"></span>**Installing Openprovider**

- 1. Visit [Packages] > [Domain Options] > [TLDs] > Registrars.
- 2. Click the "Install" button within the Openprovider module listing.

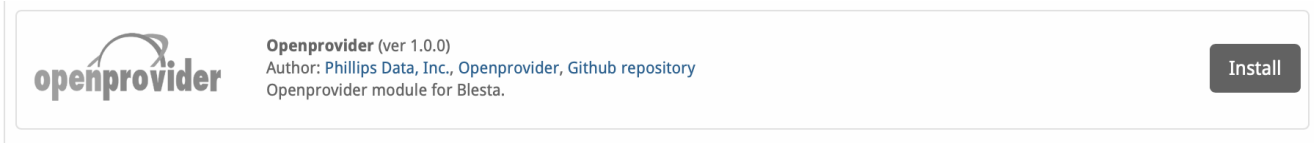

After installation click on "Add Account" to add your Openprovider account.

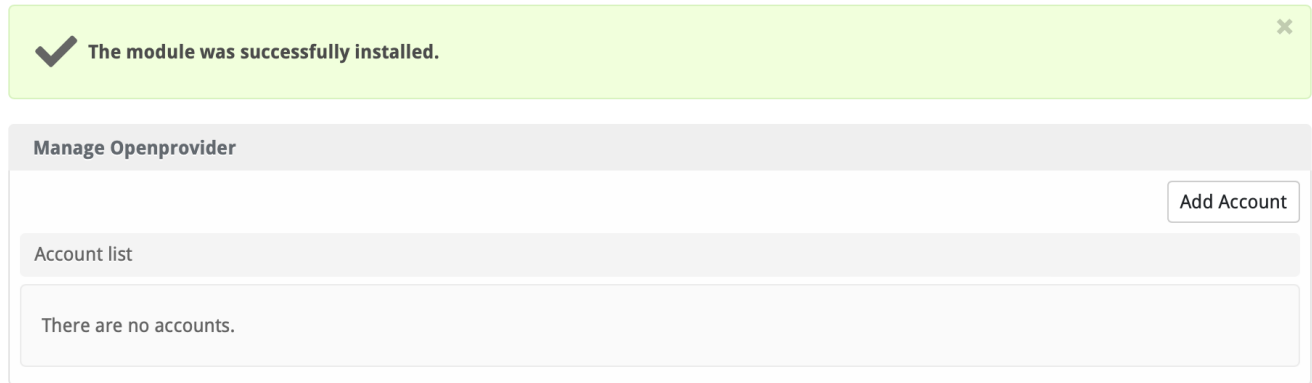

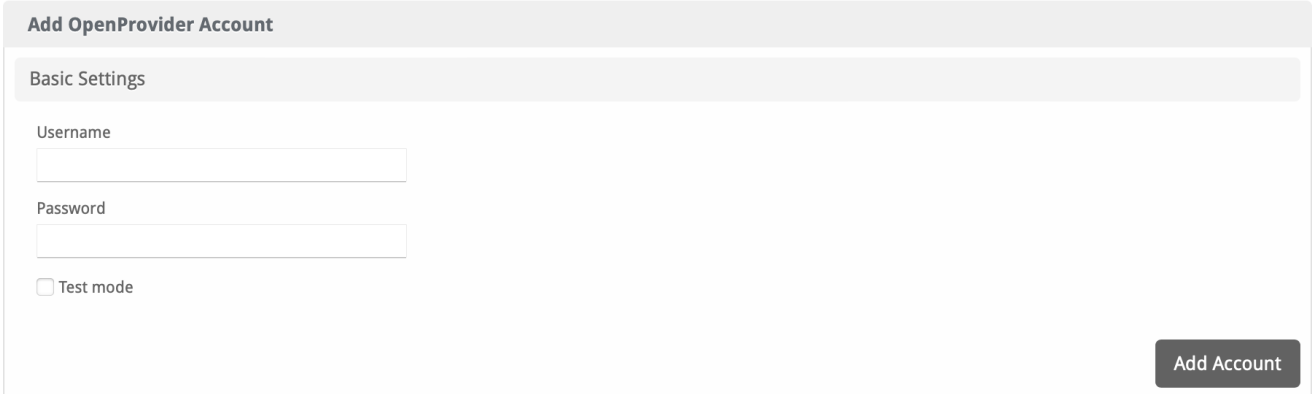

<span id="page-3-3"></span>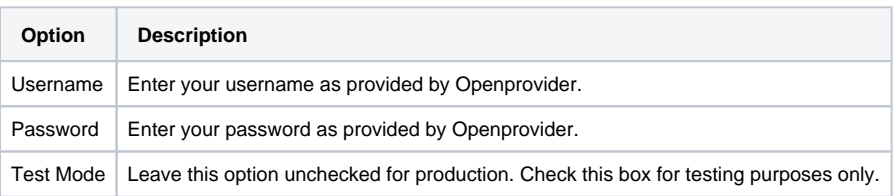

## **Defining Pricing**

TLD Pricing is set within the Domain Manager under Packages > Domain Options.